# **<THE DISSERTATION TITLE>**

By

## **<Your-name-here>**

## A DISSERTATION

### Submitted to

# The University of Liverpool

in partial fulfillment of the requirements for the degree of

MASTER OF SCIENCE

## **<THE DATE>**

*{With this template author notes Look like this. This is a special style used to annotate this template. Notes in this form should be either replaced with the authors own words or removed before submitting the final document as appriopriate.*

*This template is based on a similar template provided by Emanuel,Gruengard of Laureate On-Line Education which in turn was founded on an original provided by Denis Hamilton }*

### **ABSTRACT**

### **<THE DISSERTATION TITLE>**

#### By

### **<Your-name-here>**

*<Abstract in here The abstract should be around 350 words and should not exceed more then two pages.>*

*{Some things to notice right away. In Word, select File | Properties and change the information to reflect your thesis document. It is no fun to have the author of a template you used (or your-name-here) be credited as the author of your dissertation in the document properties metadata.*

*Also, notice that the title is entered on the cover and on the abstract page. Your name is also entered in both places as well as in the next section (the declaration). You'll need to change the date too.*

*The template uses the following formatting standards:*

*The Page setup is defined to use the A4 paper size (changing it to letter wouldn't make a major change), and has top and bottom margins of 2.54cms (1") and left and right margins of 3.05cms (1.2").*

*The DS title is capitalized and sues Arial 14. Name and other headings in the first page are Arial 14. The rest of the words on the first page are Arial 12.*

*All the paragraphs are (right and left) justified and the Text Body style used for texts is Arial 10, double spaced but if you find that size 12 is better you might use it..*

*The chapter headings are capitalized centered and the font is Times Roman 14, the chapter subheadings are underlined, Times Roman, 12, bold.*

*The Appendix headings are capitalized left adjusted and Times Roman 14.*

*Please note the 3 different page numbering systems. The first pages are counted but not numbered. The first number appears in Roman figures on the Table of Content page. It continues with all the different TOCs. A new counting starts with the first page of the body of the dissertation (Introduction) and the numbers are now Arabic numbers.*

*On this page you begin following the style guidelines of the Dissertation Guide that applies to your dissertation project.*

*Although it may be convenient to author in the Print Layout, you may want to check the Normal View to see the kinds of section breaks that are used to satisfy layout, contents, and pagenumbering requirements. This front matter is in an initial section for which the page numbers are not shown (although the pages are counted, as is customary).*

*BE VERY CAREFUL deleting pages or even paragraphs at the ends of pages, because this may remove an important section control, leading to destruction of the format that you need to preserve. It is useful to backup your document often, try new things only after saving what you already have, and using Undo immediately when something goes haywire.}*

### DECLARATION

I hereby certify that this dissertation constitutes my own product, that where the language of others is set forth, quotation marks so indicate, and that appropriate credit is given where I have used the language, ideas, expressions or writings of another.

I confirm that I have not copied material from another source nor committed plagiarism nor commissioned all or part of the work (including unacceptable proof-reading) nor fabricated, falsified or embellished data when completing the attached piece of work.

I declare that the dissertation describes original work that has not previously been presented for the award of any other degree of any institution.

#### Signed,

Your-name-here

*{Remember to put your name here. It is possible to scan in a signature image or, with a tablet PC, create a signature and then paste the image here. This will allow your signature to be included in the submission and it will appear properly in any PDF you make from the Word document also.}*

*{Students who need to keep their dissertation confidential should add the following sentence on the same page, in the template, that they make their declaration about plagiarism, as inserting this statement will* also preclude the dissertation from being placed in the University Library. Students that submit works that *aren't confidential should erase the following sentence.}*

"This dissertation contains material that is confidential and/or commercially sensitive. It is included here on the understanding that this will not be revealed to any person not involved in the assessment process".

#### ACKNOWLEDGEMENTS

Xxxxxxxxxxxxxxxxxxxxxxxxxxxxxxxxxxxxxxxxxxxxxxxxxxxxxxxxxxxxxxxxxxxxxxxxxxxx

xxxxxxxxxxxxxxxxxxxxxxxxxxxxxxxxxxxxxxxxxxxxxxxxxxxxxxxxxxxxxxxxxxxxxxxxxxxxxxxxxxxx

xxxxxxxxxxxxxxxxxxxxxxxxxxxxxxxxxxxxxxxxxxxxxxxxxxxxxxxxxxxxxxxxxxxxxxxxxxxxxxxxxxxx

xxxxxxxxxxxxxxxxxxxxxxxxxxxxxxxxxxxxxxxxxxxxxxxxxxxxxxxxxxxxxxxxxxxxxxxxxxxxxxxxxxxx

xxxxxxxxxxxxxxxxxxxxxxxxxxxxxxxxxxxxxxxxxxxxxxxxxxxxxxxxxxxxxxxxxxxxxxxxxxxxxxxxxxxx

xxxxxxxxxxxxxxxxxxxxxxxxxxx.

*{CAUTION: There is a section change at the end of this page. Do not do anything that deletes it. The section change is responsible for switching to the use of Roman-numeral page numbers.* 

*The first part of the acknowledgments, which must be included, should cite any person or the organization that supplied you the information that was used for the dissertation.*

*The second optional part might include any further acknowledgments that you want to make. Even the most minor assistance should be clearly acknowledged. The acknowledgments should be in good taste and should not extend more than one page*

*The tables of content are included in the next section. Any changes to the ToC styles and levels of nesting, and so on, will require that the table of content be regenerated. Changes you make in the sections will be reflected in the table of content only after you regenerate it. This is accomplished either by right clicking on the entries, choosing "Update Field" and "Update entire table" and then confirming by a click on the OK, or by performing an Edit | Select All followed by pressing of the F9 key which will lead you to the same forms. This will make a new table of contents and update all captions and cross references. If the process completes with a message that all updates could not be done, simply do it again. Also we suggest specifying that all information should be updated every time. It is the safest though slightly slower approach.*

*This template uses nested-decimal numbering of chapters, chapter sections, and subsections. It is easier to have more levels while working on the document and then reduce the number included in the ToC if you find that appropriate. Always save a copy of the document and start with a new copy before making changes in this area. There are also Microsoft Knowledge Base and Office Online Help articles about working with tables of contents, heading numbering, page numbering, and the change of heading styles in Appendix sections.*

*Note that Chapter 1 begins a new section, with different page numbering (starting over from 1 as specified in the Dissertation Guide). There is content here that has been retained from a draft dissertation because it allows the creation of Table and Figure contents to be demonstrated. As you introduce your own tables and Figures, you should delete the sample ones.* 

*You will notice that the ToC, the tables and figures, and the headings can be cross-referenced and those cross-references are implemented by links that can be followed (by clicking on the reference while holding the CTRL key) when reading the document in either Word or PDF format (if you use a good PDF converter). However, the hyperlink style has been modified so that the usual change of color and underlining are not done. That way, a print copy has the quality and appearance of a scholarly document, while still be a hyper-document when viewed electronically.*

*Also notice that all number of headings, tables, and figures is done automatically. These will also be updated automatically as you make changes, add, delete, and reorder material. Let that happen.* 

*You do need to know about applying styles to use this document mainly because the different kinds of headings and subtitles are specified by using styles.. There are settings in your Word configuration that also matter in whether this is easy or hard. Place your cursor in some of this material and notice what style it was created under.* 

*The captions on figures are accomplished by Insert | Reference | Caption… . The cross-references to tables, figures, and headings are by using Insert | Reference | Cross-reference… . You can make more places to cross-reference by using Insert | Bookmark, as in the bibliography, and you can refer to those by Insert | Hyperlink… , as when making citations in the text. All of these cross-references will be implemented by unobtrusive hyperlinks in the resulting electronic document and the PDF.}*

# **TABLE OF CONTENT**

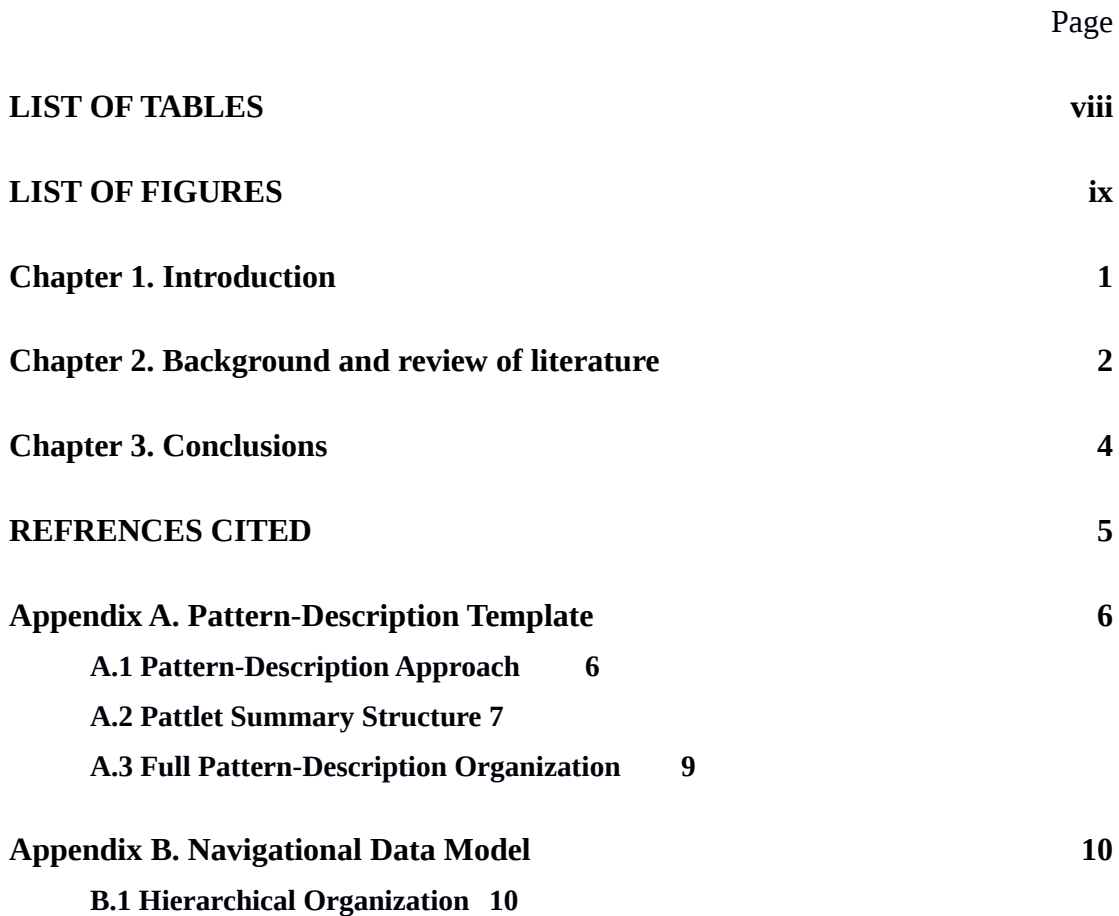

# <span id="page-6-0"></span>**LIST OF TABLES**

# Page

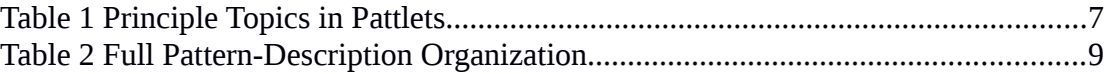

*{To update the LIST OF TABLES, right click on the entries, chose "Update Field", choose "Update entire table" and click on OK}*

# <span id="page-7-0"></span>**LIST OF FIGURES**

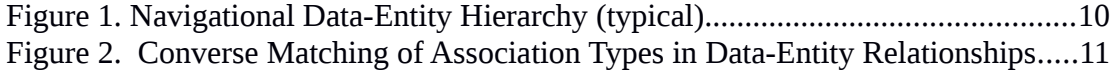

*{To update the LIST OF FIGURESS, right click on the entries, chose "Update Field", choose "Update entire table" and click on OK}*

## <span id="page-8-0"></span>**CHAPTER 1. INTRODUCTION**

*{This is a potential introductory section. It has been included in this skeletal form just to demonstrate heading numbers, styles, and creation of the Table of Content. }*

### **Chapter 2. Scope**

*{Say what the scope of the dissertation is. This may say what is covered and what is not covered, and the extent/level of each.}*

# **Chapter 3. Problem Statement**

**Chapter 4. Approach**

**Chapter 5. Outcome**

#### <span id="page-9-0"></span>**CHAPTER 6. BACKGROUND AND REVIEW OF LITERATURE**

#### **Chapter 7. Related Work**

*{Here is some specimen text just to illustrate citations of material in the bibliography. This is not offered as a correct way to provide background. It is more to show cross-references working. The cross-references on this page are made by first of all typing the reference in the REFERENCE CITED, then selecting it and through Insert | Bookmark | Add giving him a name (don't use spaces in that name). Then return to the text and select the text (e.g., "(2004)" and click the Hyperlink button on the Windows toolbar. Choose the "Place in this Document", find the name in the list and click OK. The advantage of a hyperlink is that the text of the link can be anything, no matter what bookmark is the target. Cross-references, on the other hand, use target material to make text that is part of the link. That is inconvenient for bibliographic citations.}*

Susan addresses trust from the point of view of e-commerce sites providing reassurances of trustworthiness in their presentation and operation (). Although the focus is on user interface, the principles applied and the care shown in having the site be trustworthy is instructive for the software-development and deployment focus here.

Simson Garfinkel examines the connection between usability and security in his Ph.D dissertation (). A number of elements of security assurance can be extended to trustworthiness, such as those given by (). Several of the patterns that Garfinkel identifies are also appropriate for giving users confidence in the trustworthiness of software systems as well. There are also cautionary findings that raise concerns about intrusion on the user and in expecting that adopters will actually perform the confirmation and assurance actions that we propose to make available ().

The employment of patterns and pattern language by Garfinkel is in the style of software design patterns (). Garfinkel's chosen patterns are more in-the-world in the spirit of *A Pattern Language* (*et.al*., 1977). This ability to shift attention from the formal workings of machines and software systems to the world of the software's adopters and users is seen as critical to the achieving of trustworthiness in software, allowing us to address the "domains of action in which the customers of software systems live and work" ().

 Consideration of patterns and their levels leads to questions about the difference between artifacts and the situations in which they serve as instruments of human purposes. Hal Pierson speaks of the difference between the problem space and the solution space, noting that most of what is done in software development and engineering is focused on the solution space (). Although the thesis pilot project is deep within the solution space, the distinction is already critical.

**Chapter 8. Literature**

**Chapter 9. Industry Sources**

# **CHAPTER 10. CONCLUSIONS**

*{Again, this offered as a typical breakdown without providing the needed intermediate chapters.}*

<span id="page-11-0"></span>**Chapter 11. Lessons Learned**

**Chapter 12. Future Activity**

**Chapter 13. Prospects for Further Work**

### <span id="page-12-0"></span>**REFRENCES CITED**

*{This section will be the Harvard-style bibliography for the entire dissertation. It must use the required format described . We have included some samples so that the use of cross-references from citations to the bibliography entries is illustrated.}*

Alexander, C., Ishikawa, S., Silverstein, M., Jacobson, M., Fiksdahl-King, I., Angel, S. (1977). *A Pattern Language: Towns, Buildings, Construction*. Oxford University Press, New York. 1171 pp. ISBN 0-19-501919-9.

Denning, P., Dargan, P. (1996). Action-centered design. pp. 105-127, Chapter 6 in ()

- Fallow, S. (2004) Maximizing Consumer Trust in e-Commerce by means of Usability Concepts in Web Design. M.Sc dissertation, University of Liverpool, August. 94 pp. Available by request to the author,
- Gamma, E., Helm, R., Johnson, R., Vlissides, J. (1995) *Design Patterns: Elements of Reusable Object-Oriented Software*. Addison-Wesley, Boston. ISBN 0-201-63361-2.
- Garfinkel, S. (2005) Design Principles and Patterns for Computer Systems That Are Simultaneously Secure and Usable. Ph.D. dissertation, Massachusetts Institute of Technology, May. 473 pp. Available on the Internet at: (accessed on: 2005 July 21).
- Pierson, H. (2004) Models. *Hal 9000* web log entry, May 17. Available at (accessed on: 2004-06-06).
- Stoneburner, G. (2005) Developer-Focused Assurance Requirements. IEEE *Computer 38*, 7 (July 2005), 91-93
- Winograd, T. (ed.) (1996) *Bringing Design to Software*. ACM Press, Addison-Wesley, Boston. ISBN 0-201-85491-0

# <span id="page-13-0"></span>**APPENDICES APPENDIX A. PATTERN-DESCRIPTION TEMPLATE**

*{This section shows how to start an Appendix and also to illustrate tables and figures. These are extracts from actual material. In this particular project dissertation, a large part of the project was carried out on the web. Some of these particular appendices were abridged accounts that supported the thesis without requiring on-line access for the material and that allowed a print version to be self-contained.}*

Latest version:  $\le$  provides the latest material on the TROST Pattern Description Approach.

**Version: 0.30**  $\leq$  is the version of the approach that this appendix is based on.

#### <span id="page-13-1"></span>**A.1 Pattern-Description Approach**

Pattern descriptions are based on a detailed template that aligns with a variety of pattern descriptions in common usage.

The minimal pattern description consists of a pattlet providing a compact summary of a pattern's essential characteristics. The principles of the overall template are honored but the content is abbreviated.

For pattern descriptions with extensive content, a pattlet summary is used as a cover, with detailed description and supporting materials on supplemental pages. In these cases, the pattern description will provide detailed coverage of topics and subtopics. Variations will often be introduced at the detail level to accommodate different situations and methodologies.

There is provision for patterns being specialized variations of more general patterns. It is also possible for patterns that are focused on realization in concrete implementations to be based on more-abstract patterns. The different forms will be cross-referenced. The differences are

in placement of emphasis and detail more than differences in the overall format. The same pattern description structure is drawn upon.

### <span id="page-14-0"></span>**A.2 Pattlet Summary Structure**

Pattlets are summaries of pattern descriptions. The ten key topics of the full pattern template are addressed briefly and selectively [\(Table 1\)](#page-14-1).

### <span id="page-14-1"></span>**Table 1 Principle Topics in Pattlets**

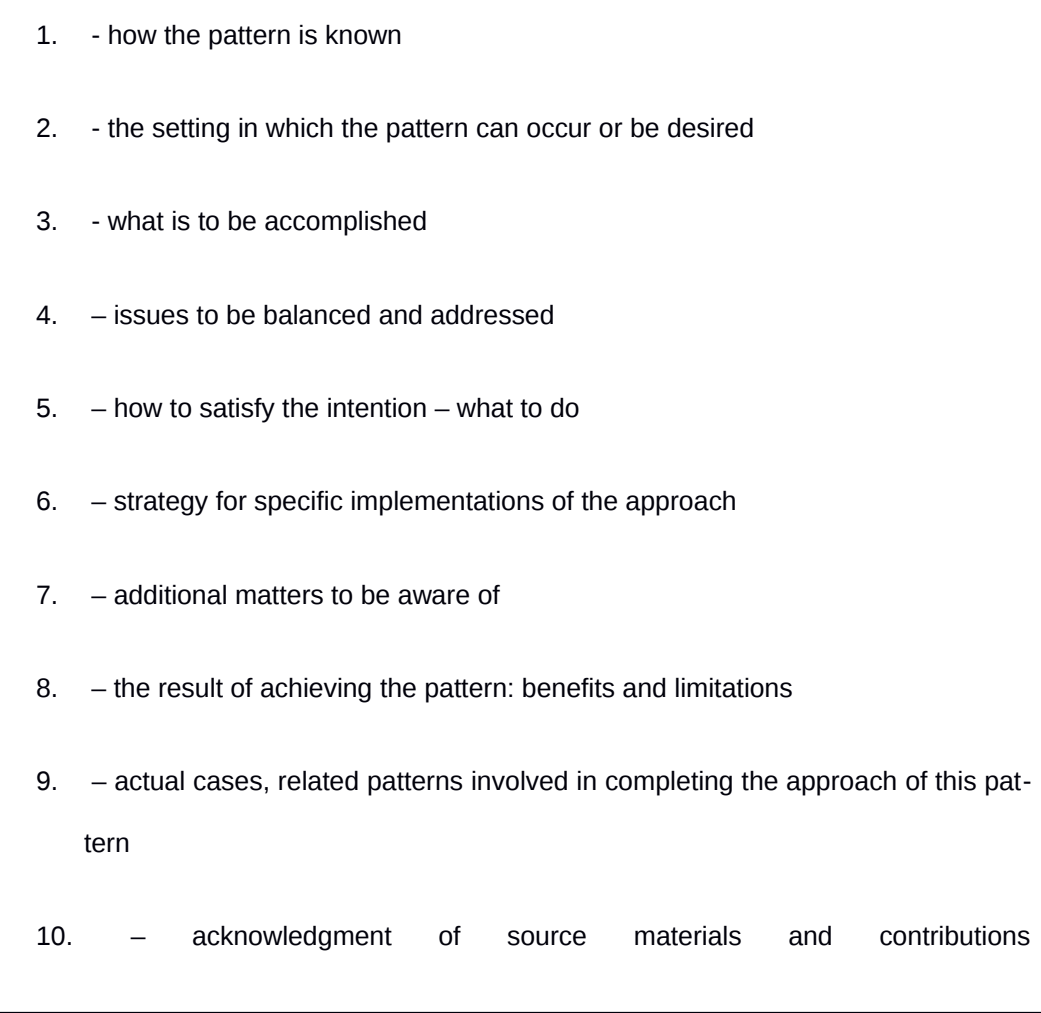

The pattlet format is convenient for determining whether it is promising to examine the complete pattern description.

Pattlets are also convenient as summaries of patterns having detailed descriptions provided elsewhere. In that case, the summary saves the reader from having to track down additional sources simply to see how the pattern is being applied in an immediate situation. The pattlet is a summary-level stand-in and connection to further detail.

# <span id="page-16-0"></span>**A.3 Full Pattern-Description Organization**

The following table illustrates the complete set of subtopics currently identified in the Pattern-Description Template.

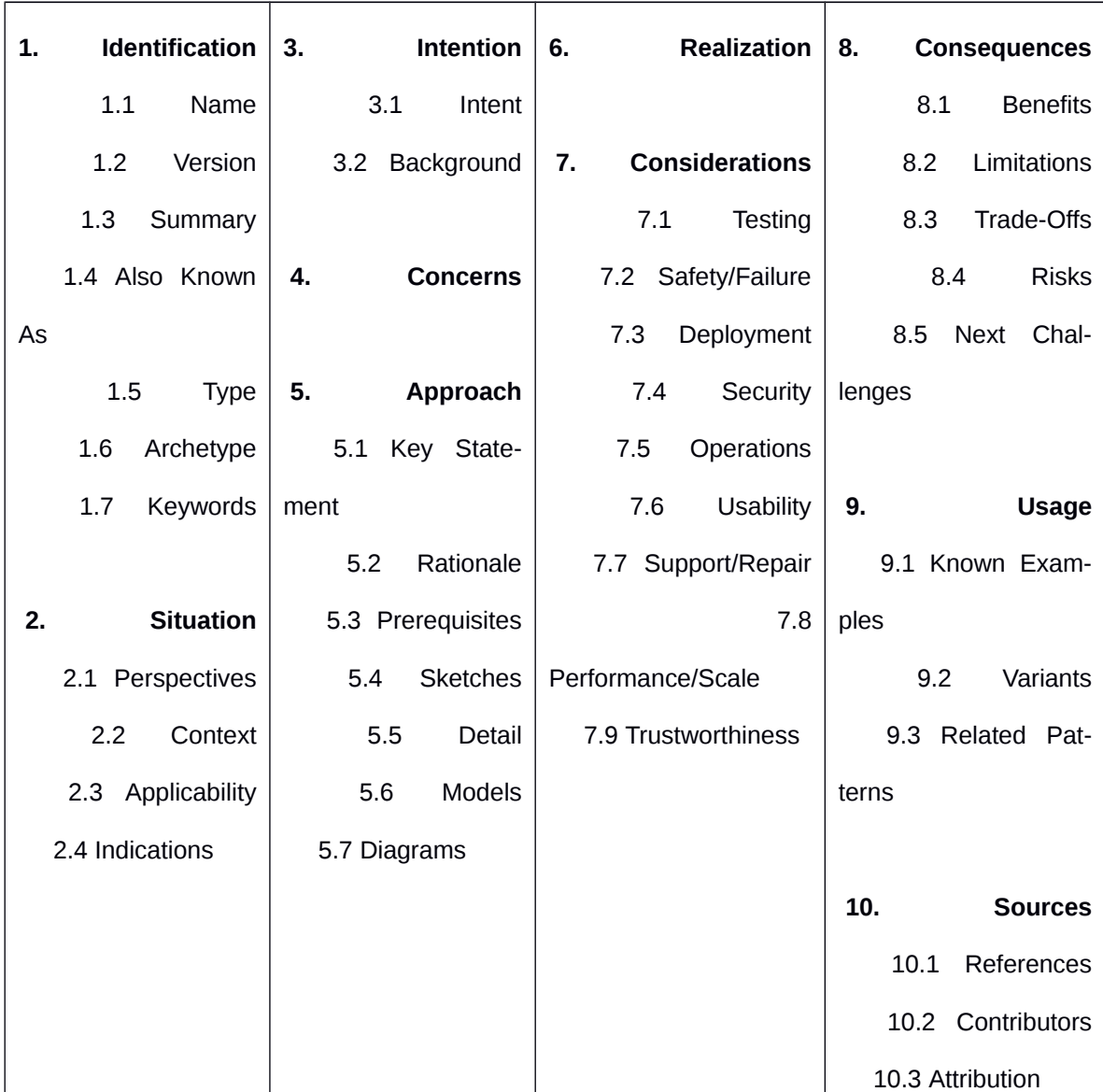

### <span id="page-16-1"></span>**Table 2 Full Pattern-Description Organization**

## <span id="page-17-0"></span>**APPENDIX B. NAVIGATIONAL DATA MODEL**

*{This Appendix is included to show how section numbering is preserved in the Appendices, how figures are captioned and cross-referenced, and to verify that the table of contents is still being correctly produced.}*

When expressing a pattern that involves organizations of data, especially documents, web

pages, and software-deployment materials, navigational data models are employed. The fol-

lowing conventions apply to the reading and creation of the diagrams.

**Latest version:** <> provides the latest material on the TROSTing Navigational Data Model.

**Version:**  $0.75 \leq i$  **is the version of the definition that this appendix is based on.** 

### <span id="page-17-1"></span>**B.1 Hierarchical Organization**

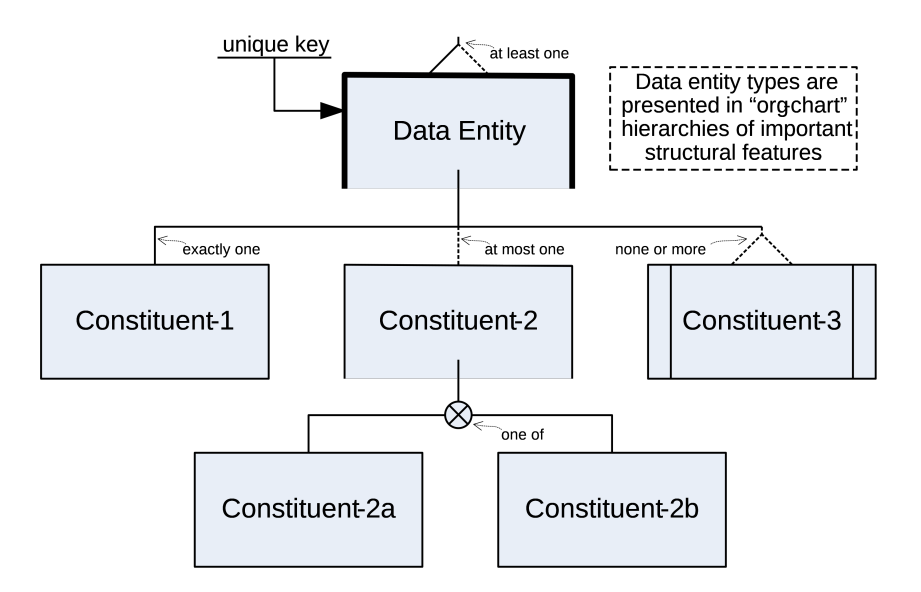

<span id="page-17-2"></span>**Figure 1. Navigational Data-Entity Hierarchy (typical)**

The diagrams express organizations of data. Types of data entity are named and their composition in terms of constituent data-entity types is portrayed via a hierarchical connection of rectangles. The appearance is similar to that of organization charts.

[Figure 1](#page-17-2) illustrates a typical hierarchical composition for a data-entity type. Different cases are indicated by variations in the rectangles, in connectors among the boxes, and in special attachments in the diagrams. Each rectangle signifies a data entity type, with the connecting lines establishing their hierarchical composition of constituent data-entity types.

**Example.** The modeling of parts explosion for manufactured assemblies in [Figure 2](#page-18-0) illustrates the use of converse associations in reflecting how parts may be assemblies that are used in specific places as subassemblies of further assemblies. The symmetry of details in the converse associations is valuable in making the relationship unambiguous. The notation also makes the converse-association pairs easy to locate, especially in extensive models where the mated associations appear on separate pages of the model's diagrams.

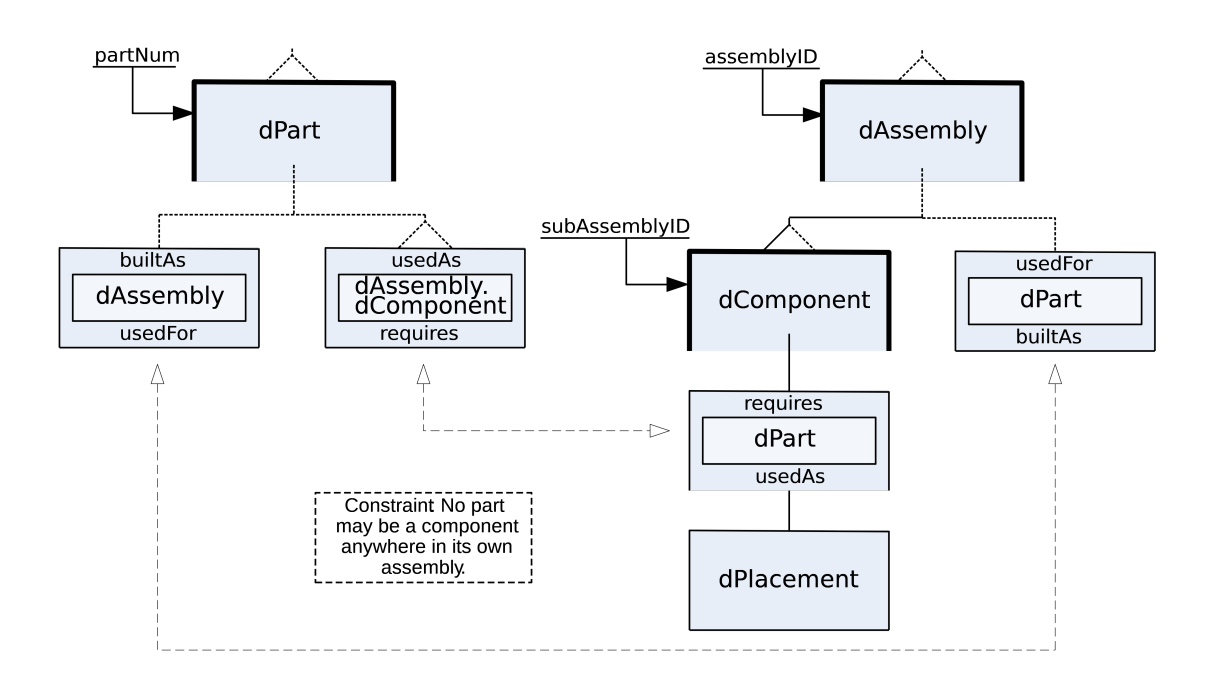

<span id="page-18-0"></span>**Figure 2. Converse Matching of Association Types in Data-Entity Relationships**